## **Handling-Shortinstruction for S7-LAN with integrated connector for external power supply**

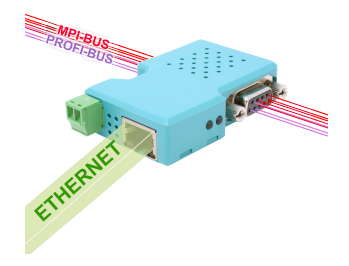

## **S7-LAN 9352-LANCon for Simatic S7-200 up to S7-400**

The module will be connected direct to the mpi/profibus-port of the S7-plc. The connection of the RJ-45-port will be the same connecting a PC to the network. This module don't use a integrated keyboard so the configuration will be done with the integrated webserver. For this action, you connect the PC and this module via network and write down in the browser the ip-address of this module http://192.168.1.56 (default address). Now, you are possible to change the configuration and the ip-address, also.

Please install after this the tool "TIC" (see link to homepage) on your PC. With this driver you would be able to communicate with the Simatic-Manager over this module with the connected S7- PLC. The standard-configuration is able to go ONLINE with the TIC.

## **Connection of the external +24V**

The external power supply of the The external supply of  $+24V$  DC is done via the integrated Phoenix jack . The external power supply voltage may exceed the value of  $+24$  V DC  $\pm$  20% not covered or exceed. The maximum current is 85mA.

The correct pinning of the connector is:

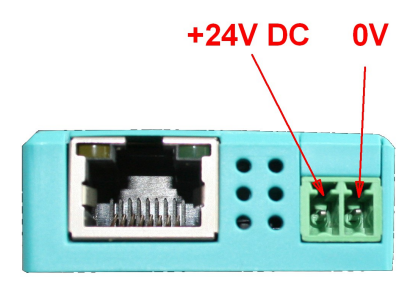

## **Before the use of external power supply check the correct pinning of the Phoenix plug! The module itself is protected of wrong pinning of the phoenix plug, but we cannot guarantee for possible connected assemblies.**

### **Installation of the TIC for Step7**

Install the TIC on your PC (see attached link to the homepage). After the restart of your pc you can find the driver in your Simatic-Manager in PG/PG-Interfaces. Open the properties of the correct driver "TIC ETH/USB" for MPI, PPI or Profibus. Open the button "search Device" and you would be able to search for possible devices. **You select the module you want to communicate and press the OK-button. The driver checks the communication and then the connection is OK.** Please note, proof of your pc has a own correct IP-address. If your pc gets an IP-address from a DHCP-Server, you should proof, if your pc has after disconnecting the lan a guilty IP-Address. If not, there won't be a correct communication.

## **Installation PLCVCom (no use for Simatic-Manager and TIA under Win7 64-Bit)**

Install the PLCVCom-software on your PC (see attached link to the homepage). After the restart of your pc, the software PLCVCom will be started automatically. Please click on the icon (near of the time information in the status line of your windows) of the PLCVCom software and you get a new window. **Please press "configure" and you get a new information window.** There, you can configure the IP-address of the MPI-LAN or S7-LAN, you want to communicate. **Or, you press "search" and the software looks for all cables connected to this PC. You select the cable you want to communicate and press the OK-button. The PLCVCom checks the communication and gives you the virtual com-port back.** Please note, proof of your pc has a own correct IPaddress. If your pc gets an IP-address from a DHCP-Server, you should proof, if your pc has after disconnecting the lan a guilty IP-Address. If not, there won't be a correct communication.

**The virtual COM-Port is only view-, select- and accessible when the PLCVCOM is in the "connected" state, that means a cable is present and usable.**

Siemens supports on 64-bit operating-systems no more "serial" driver like as "PC Adapter" with COM port. These drivers can´t be used anymore.

Of course, you can use the virtual COM-port in the MicroWin-software for the old PPI-controls of the first generation.

## **Alternative S7-interface-product with WIFI**

## **S7-BRIDGE (art.nr: 9352-S7-WIFI) Access to PPI, MPI, PBus und PNet over WIFI & Ethernet**

- in10 seconds ONLINE
- withall S7 [PPI & MPI & PB & PN]
- WITHOUT cable NO WIFI-Infrastucture inecessary, integrated Access-Point

Your advantages

- S7-BRIDGE is the world's smallest gateway to all your controls
- Through integrated WIFI and Ethernet interface, in the housing of a Profibus connector, mobile access to all PLC systems is no problem

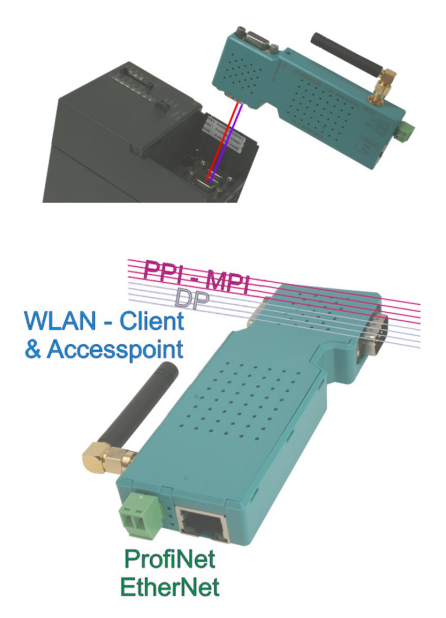

- wireless access to the MPI / DP bus for S7-300 / 400, PPI for S7-200 or WIFI Profinet on all S7-1200 / 1500 controllers is no longer an obstacle, as is access to all other network components
- the system also functions as an S7 network adapter for programming, Remote maintenance and for coupling the different PLC controls
- both HMI devices, e.g. current panel series, as well as any other S7 Ethernet device, can be connected directly via S7-TCP-IP via LAN & WIFI

Parallel access to  $MPI + PPI + PROFIRUS + PROFINET$ 

Quite simply directly from Siemens TIA, Simatic Step7 Manager, MICROWIN and WinCC projects, due to the integrated TIC driver without project changes

# **Interface-Cable for S7**

#### **MPI/PPI-Kabel 9350 for Simatic S7-200 up to S7-400**

Please connect the cable to the serial port (Com-Port) of your pc and to the MPI- or PPI-Port of your plc.

After, the cable has be started, you can see in the display of the cable how much devices and their address are connected to the bus. In your S7-programming software you should configure following:

Siemens S7-300/400: [STEP7]

Under *options Set PG/PC Interface…* please select the driver "PC-Adapter [MPI]" and configure it like the properties of the mpi-bus. If your software don't have this driver, you should have to install it now. You don't need the software CD, the driver is included in your Siemens software. You should press the button "Add/remove" in this menu.

You can also install the driver called "MPI-Speed" (see link to the homepage) to your system. This driver allows to communicate serial up to 115K2 Baud. The original driver "PC-Adapter [MPI]" only provides baudrates up to 38K4 Baud.<br>**Attention:** Siemens don't provide

Siemens don't provide on operatings-systems from Win7 64-bit and newer any serial products. You don´t find in the properties of the driver any possibility to select a Comport!

Siemens S7-200: [MicroWin] Under *Set PG/PC Interface* ... please select the driver PC/PPI-cable. The configured PPI-baudrate of 9K6 or 19K2 will be recognised of the connected MPI/PPI-Kabel. Please note, that the cable will make this only after starting up. If you have a change of the baudrate, please restart the cable! This cable is not able to drive with a MultiMaster – network.

**Attention:** Siemens don´t provide on operatings-systems from Win7 64-bit and newer any serial products. You don´t find in the properties of the driver any possibility to select a Com-port!

#### PG-95/2000:

Under *option*  $\rightarrow$  *interface* you select the com-port and the baudrate up to 115K2 Baud.

S7 for Windows:

Under *file*  $\rightarrow$  properties  $\rightarrow$  interface select the protocol for "MPI Converter (Simatic S7)" and configure the correct com-port and the baudrate up to 115K2.

#### **MPI-II-Kabel 9352 for Simatic S7-200 up to S7-400**

Please connect the cable to the serial port (Com-Port) of your pc and to the MPI- or PPI-Port of your plc.

After, the cable has be started, you can see in the display of the cable how much devices and their address are connected to the bus. In your S7-programming software you should configure following:

Siemens S7-300/400: [STEP7] Under *options Set PG/PC Interface…* please select the driver "PC-Adapter [MPI]" and configure it like the properties of the mpi-bus. If your software don't have this driver, you should have to install it now. You don't need the software CD, the driver is included in your Siemens software. You should press the button "Add/remove" in this menu.

For the connection to the profibus, please use the driver "PC-Adapter [Profibus]".

**Attention:** Siemens don´t provide on operatings-systems from Win7 64-bit and newer any serial products. You don´t find in the properties of the driver any possibility to select a Comport!

Siemens S7-200: [MicroWin]

Under *Set PG/PC Interface…* please select the driver PC/PPI-cable. The configured PPI-baudrate of

9K6 or 19K2 should be configured in the cable. Please go to the menu item *config*  $\rightarrow$  mode and select it.

This cable is only able to drive with a MultiMaster – network with serial communication!<br>**Attention:** Siemens don't provide on operatings-systems from Win7 64-bit and newe

**Attention:** Siemens don´t provide on operatings-systems from Win7 64-bit and newer any serial products. You don´t find in the properties of the driver any possibility to select a Com-port!

PG-95/2000:

Under *option*  $\rightarrow$  *interface* you select the com-port and the baudrate up to 115K2 Baud.

#### S7 for Windows:

Under *file*  $\rightarrow$  properties  $\rightarrow$  interface select the protocol for "MPI Converter (Simatic S7)" and configure the correct com-port and the baudrate up to  $115K2$ 

The MPI-II-Kabel can be connected also with USB to the pc. For this, you should use a cable for USB plug  $\Leftrightarrow$  plug and type A  $\Leftrightarrow$  A. If your pc want to start the installation-manager, please stop it and close it. Please install the software-tool "TIC-driver" (see link to the homepage) on this PC. Please look also at "Installation TIC-driver". Please select this driver in the setting PD/PC-interface und your used programming-software will with the MPI-II-cable communicate with USB.

You don't have to configure the MPI-II-Kabel for this communication, because, after rebooting the cable recognises the first communication (serial or USB) and uses this port.

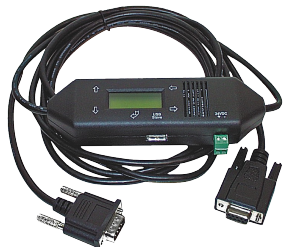

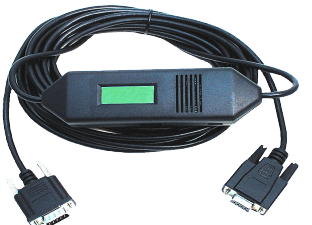

### **MPI-USB 9352-USB / S7-USB 9352-S7-USB for Simatic S7-200 up to**

#### **S7-400**

The cable/module will be plugged in the USB-port of your pc and the MPI- or PPI- or Profibus-port of your plc. After, the cable has be started, you can see in the display of the cable how much devices and their address are connected to the bus. The S7-USB shows you his state with integratet 2 LEDs, green: Power/mpi-communication, yellow: error with flashing code.

Please install the software-tool "TIC-driver" (see link to the homepage) on this PC. Please look also at "Installation TIC-driver". Please select this driver in the setting PD/PC-interface und your used programming-software will with the MPI-II-cable communicate with USB.

You don't have to configure the MPI-II-Kabel for this communication, because, after rebooting the cable recognises the first communication (serial or USB) and uses this port.

#### **MPI-LAN 9352-LAN for Simatic S7-200 up to S7-400**

The cable will be plugged to the network port of your pc and the MPI- or PPI- or Profibus-port of your plc. Or, you can connect the MPI-LAN with a Crossover-adapter to the wall network port or to a hub/switch with an automatic recognising of the correct pinning. This module use a integrated keyboard, but the comfortable way is using the integrated webserver. For this action, you connect the PC and this module via network and write down in the browser the ip-address of this module http://192.168.1.56 (default address). Now, you are possible to change the configuration and the ip-address, also.

Please install the software "TIC-driver" (see link to the homepage) on your PC. Please look at the note "installation" TIC".

Now you are able to work with this driver with the same settings like the MPI-II-cable.

The basic-settings of this cable are so defined that you would be able to connect the cable directly to the standard-mpi-port and communicate with this driver.

#### **MPI-Modem**

The TS-possibility allows the connection of a modem, to make a connection with a 2<sup>nd</sup> Modem and a PC to a S7-300/400. The MPI-Modem must be connected to an analogue telephone line and the PLC. To work with the MPI-Modem in his TS-function, you must make the following actions: you need the

TeleService-software from Siemens in your PC to work with the MPI-Modem. The configuration of the MPI-Modem can be made with the TeleService-software from Siemens or with the "MPI-Kabel Manager". On the PC side you need another modem.

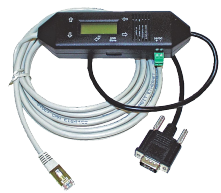

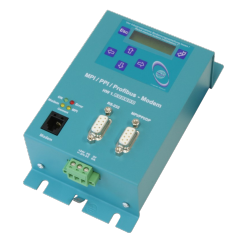

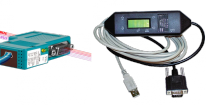

(c) copyright 2000-2024 by TPA

## **Menutree Website: QR-Code Website:**

+ Products / docu / downloads + Hardware + Remote maintenance  $+ S7$ + Internet  $+$  S7-LAN

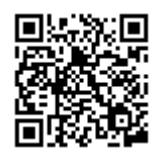

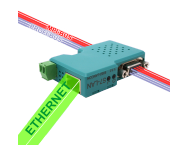

Please make sure to update your drivers before using our products.

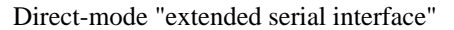

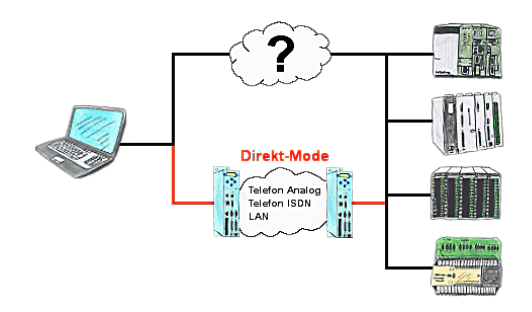

There is an unsupported control or data logger or converter integrated in your installation which protocol is not supported? No problem, the signs that the PC in the office sends will be transferred via telephone line by the Direct-mode, and on-site reproduced by the TP-II. The way back is identical. So in that case there's also a communication to the electronic devices available.

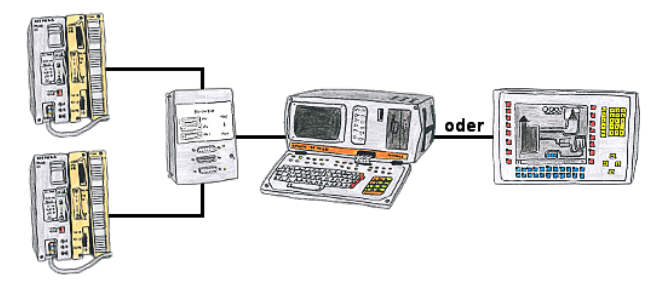

You have to work with more PLC-devices, but no pleasure to switch on/off? No problem, you connect a device of the AG-Switch-family to the PLC-devices and your PD/PC and you will be able to communicate to both PLCs. The selection which PLC you make for AG-Switch-I via toggle switch and for the AG-Switch-II via 24V-controll input.

## Automatical backup of your PLC

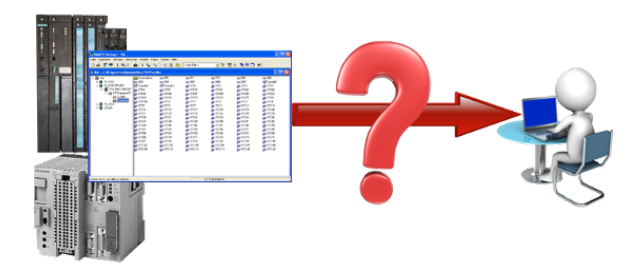

Guaranteeing security against production-downtimes through regular backups of S5- or S7-PLCs on your PC. S5/S7/H1-backup/restore-software saves all projected controls at a predetermined time. Whether every minute, hourly, daily, weekly or once a month, the PLC is completely read out and saved on the hard-disk/network-drive of the computer.

 If the backup-battery fails or the PLC is damaged, you can use this backup-file to restore the PLC.

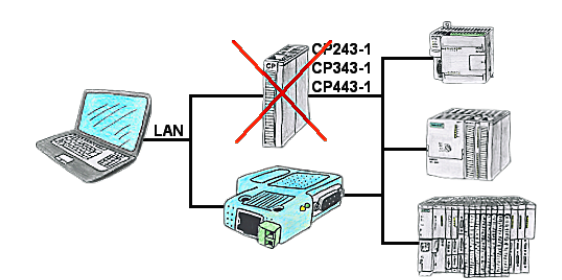

Do you have a S7-PLC-device without CP243-1, CP343-1 or CP443-1 and would like to connect via LAN? Then plug the S7-LAN on the PLC-device and your access via RFC1006 is ready for use.

## PLC coupling S5 and S7

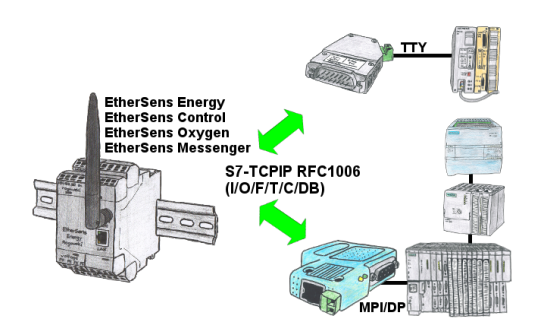

Data-processing/-recording of PLC-data?

 Data-logging of recorded process-values in a DB writing or read out in the connected PLC via network, thanks to RFC1006-communication i n the devices is nothing in the way.

 Even accesses to flags (individual bits of the words) are possible at any time. Configure the data via the integrated web-server that gets target-PLC or returns the necessary-data.

 If the PLC does not have an Ethernet-port, with optional adapters, enable this communication:

 $*$  S5 over S5-LAN $++$  \* S7-PPI/MPI/Profibus over S7-LAN